## Drag & drop pages

Since Space Admin version 2.3.0, it is possible to directly **reorder the pages within the page tree!** No need to open any other configuration menu!

A page can be moved by any user who can edit it.

If you need to disable this feature - we're currently receiving requests stating that there can be problems when using the **Safari** browser - you can temporarily do so by disabling the module **Page Tree Sorter Web Resource** like shown below:

Your browser does not support the HTML5 video element

Your browser does not support the HTML5 video element

## Works together!

The new drag and drop feature is also available with Refined installed!

## Configuration

SINCE VERSION 2.3.1

By default, a page can only be moved while pressing and holding the Shift key on your keyboard.

This behavior can be updated in the Space Admin settings:

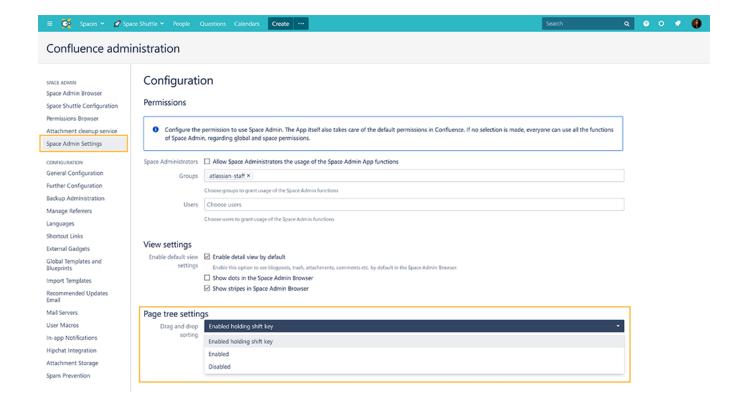

## The following options are available:

- Enabled holding shift key (enabled by default): Pages can only be moved when holding the Shift key while dragging and dropping
- Enabled: Pages can be always mode by just dragging & dropping. No additional key needs to be pressed
- Disabled: The feature is disabled and cannot be used.

If you still have questions, feel free to refer to our support team.